## **SISTEM INFORMASI AKADEMIK PADA PAUD NUR INSANI SURABAYA BERBASIS WEB**

Sachroni Gumilar<sup>1</sup>, M. Syahrul Munir<sup>2</sup>, I Gede Susrama<sup>3</sup> Jurusan Teknik Informatika, Fakultas Teknologi Industri Universitas Pembangunan Nasional "Veteran" Jawa Timur JI. Raya Rungkut Madya, *Kode Pos* 60295 email:  $\frac{1}{2}$  on 1 suparman@gmail.com,  $\frac{2}{3}$  syahrulmunir\_spdc@yahoo.com,  $\frac{3}{3}$  gdesusrama@gmail.com

**Abstrak**: Paud Nur Insani merupakan merupakan Pendidikan Anak Usia Dini yang mengelola jenjang Playgroup hingga Taman Kanak-kanak, namun pengolahan data akademik di dalam Paud yang bersifat manual dan data Paud yang belum terpusat ke satu database sehingga menjadi kendala dalam penyajian dan trasnfer informasi akademik. Jadi dalam tugas akhir ini dibuat suatu sistem informasi akademik berbasis web yang lebih mengarah ke sistem Pengolahan, Pendataan dan Penyajian data di dalam Paud Nur Insani. Di dalam pembuatan Sistem Akademik pada Paud Nur Insani, penulis menggunakan PHP FRAMEWORK CI dan XAMPP sebagai bahasa pemrogaman dan databasenya, dan juga untuk perancangan sistem dalam pembuatan sistem akademik berbasis web ini menggunakan CDM, PDM dan UML (use case, activity diagram, squence diagram dan class diagram ). Hasil yang di capai adalah bahwa Paud Nur Insani membutuhkan sebuah sistem informasi akademik berbasis web, sehingga mempermudah pengolahan,pendataan dan penyajian data kepada user, dengan adanya sistem akademik ini diharapkan dapat menunjang kegiatan akademik pada Paud Nur Insani.

**Keywords:** Sistem Akademik Berbasis Web,PHP,Framework CI,PHP,MySQL dan XAMPP

## **1. PENDAHULUAN**

Perkembangan zaman yang demikian pesat dan semakin kompleksnya kebutuhan manusia dalam hal informasi maka dibutuhkan suatu penyajian data informasi yang dahulunya bersifat manual menjadi sistem komputerisasi berbasis web untuk memudahkan atau menyediakan akses informasi yang tepat dan cepat. Dikarenakan dengan adanya sebuah sistem informasi berbasis web, pengolahan data atau informasi dapat dengan mudah dinikmati oleh user dimanamun dan kapanpun.

Pendidikan Anak Usia Dini adalah suatu upaya pembinaan yang ditujukan kepada anak sejak dini usia yang dilakukan melalui pemberian rangsangan pendidikan untuk membatu pertumbuhan dan perkembangan jasmani dan rohani agar anak memiliki kesiapan dalam memasuki sekolah dasar dan kehidupan tahap berikutnya.

Paud Nur Insani merupakan Pendidikan Anak Usia Dini yang mengelola jenjang Playgroup hingga Taman Kanak-kanak, namun pengolahan data akademik di dalam PAUD yang bersifat manual dan data PAUD yang belum terpusat ke satu database sehingga menjadi kendala dalam penyajian dan trasnfer informasi akademik. Jadi dalam hal ini penulis mengusulkan dengan dibuatnya suatu sistem informasi akademik. Dikarenakan dengan adanya sebuah sistem informasi akademik maka pengolahan, pendataan dan penyajian data pada

Paud Nur Insani bisa lebih mudah di sampaikan kepada orang tua murid.

### **2. MODEL, ANALISA, DESAIN DAN IMPLEMENTASI**

#### **1.1. Sistem Informasi Akademik**

Sistem merupakan kumpulan dari bagianbagian yang bekerja bersama-sama untuk mencapai tujuan yang sama atau sekumpulan komponen yang saling berinteraksi dan terorganisasi dari objekobjek yang saling berelasi dan hubungan antar objek bisa dilihat sebagai satu kesatuan yang dirancang untuk mencapai satu tujuan.[1]

Sistem informasi dapat didefinisikan sebagai suatu alat untuk menyajikan informasi dengan cara sedemikian rupa sehingga bermanfaat bagi masyarakat. Tujuannya adalah untuk menyajikan informasi guna pengambilan keputusan pada pengorganisasian, pengendalian kegiatan operasi subsistem pada suatu bidang dan menyajikan sinergi organisasi pada proses pengelolaan informasi.[1]

Sistem Informasi Akademik adalah suatu sistem yang dirancang untuk keperluan pengeloaan data-data Akademik dengan penerapan teknologi komputer baik hardware maupun software, hardware (perangkat keras) adalah peralatanperalatan seperti komputer (PC maupun Laptop), Printer, CD ROM, HardDisk, Handphone dan sebagainya. Sedang Software (perangkat lunak) merupakan program komputer yang memfungsikan

'hardware' tersebut, sehingga seluruh proses kegiatan akademik dapat terkelola menjadi informasi yang bermanfaat dalam pengelolaan manajemen perguruan tinggi dan pengambilan keputusan-keputusan bagi pengambil keputusan atau top manajemen di lingkungan perguruan tinggi.  $[1]$ 

# **1.2. PHP Framework ( Codeigniter )**<br>**PHP** (PHP Hypertext Preprocess

PHP (PHP Hypertext Preprocessor) merupakan bahasa yang mampu menghasilkan aplikasi web dinamis. PHP memberikan keleluasaan ketika menulis kode program, dengan catatan tetap mengacu pada ketentuan yang telah ditetapkan. Kiranya perlu untuk diketahui bahwa pada saat PHP mem-parse file, teks akan dibaca sampai menemui tag khusus yang memberitahukan agar menerjemahkannya sebagai kode PHP.[3]

Apabila tag ditemukan, selanjutnya parser melakukan eksekusi kode program sampai berakhir pada tag penutup. Hal ini juga berlaku pada kode PHP yang disisipkan dalam dokumen HTML, di mana parser akan mencari bagian tag sampai ditemukan. Selebihnya yang di luar tag akan dianggap bukan merupakan kode PHP, sehingga parser juga tidak perlu untuk memprosesnya.

Dalam bahasa Inggris, framework berati kerangka kerja. Sementara secara harfiah, framework dapat diartikan sebagai sebuah tools atau alat yang berfungsi untuk membantu sebuah pekerjaan. Karena PHP adalah script untuk membuat website, maka framework PHP dalam kasus ini bisa diartikan sebagai alat yang berfungsi untuk mempermudah proses pembuatan sebuah website.[1]

CodeIgniter merupakan salah satu dari sekian banyak framework PHP yang ada. CodeIgniter dikembangkan oleh Rick Ellis ( http://www.ellislab.com ). Tujuan dari pembuatan framework CodeIgniter ini menurut user manualnya adalah untuk menghasilkan framework yang akan dapat digunakan untuk pengembangan proyek pembuatan website secara lebih cepat dibandingkan dengan pembuatan website dengan cara koding secara manual, dengan menyediakan banyak sekali pustaka yang dibutuhkan dalam pembuatan website, dengan antarmuka yang sederhana dan struktur logika untuk mengakses pustaka yang dibutuhkan. CodeIgniter membiarkan kita untuk memfokuskan diri pada pembuatan website dengan meminimalkan pembuatan kode untuk berbagai tujuan pembuatan website.[2]

### **1.3.** *Unified Modeling Language (UML)*

Unified Modeling Language (UML) merupakan bantuan dalam mengembangkan suatu sistem perangkat lunak, dimana user dapat melakukan spesifikasi, visualisasi dan pendokumentasian model dari sistem perangkat lunak [4]. User dapat menggunakan UML untuk memodelkan bisnis ataupun memodelkan suatu sistem yang bukan perangkat lunak. Dengan menggunakan UML, user dapat melakukan permodelan hampir pada semua software dengan berbagai kombinasi perangkat keras, sistem operasi, bahasa pemrogaman, dan jaringan [1]. Pada pengembangan proyek sistem informasi, tujuan yang ingin dicapai adalah adanya pemecahan terhadap suatu masalah. Pengenalan masalah dapat dilakukan dengan memodelkan kondisi yang ada serta solusi yang akan dicapai kedalam simbolsimbol yang mudah untuk dimengerti. Ada 4 jenis diagram Unified Modeling Language (UML) yang secara umum sering dipakai dalam memodelkan suatu permasalahan proyek sistem informasi, yaitu Use Case Diagram, Class Diagram, Sequence Diagram dan Collaboration Diagram [1].

## **1.4. CDM dan PDM**

CDM adalah model yang dibuat berdasarkan anggapan bahwa dunia nyata terdiri dari koleksi obyek-obyek dasar yang dinamakan entitas (entity) serta hubungan (relationship)<br>antara entitas-entitas itu. Biasanya CDM antara entitas-entitas itu. Biasanya CDM direpresentasikan dalam bentuk Entity Relationship Diagram [4]. Adapun manfaat penggunaan CDM dalam perancangan database :

- 1. Memberikan gambaran yang lengkap dari struktur basis data yaitu arti, hubungan, dan batasan-batasan
- 2. Alat komunikasi antar pemakai basis data, designer, dan analis.

PDM Merupakan model yang menggunakan sejumlah tabel untuk menggambarkan data serta hubungan antara datadata tersebut. Setiap tabel mempunyai sejumlah kolom di mana setiap kolom memiliki nama yang unik.[4]

# **1.5. Model dan Analisa Sistem**

Pembuatan Akademik dan pemantauan perkembangan studi pembelajaran siswa merupakan pengembangan *web site* yang bertujuan agar pihak sekolah (PAUD) dapat memberikan informasi kepada orang tua murid yang dapat diakses melalui *intenet* kapan pun.

Dalam Sistem Akademik ini bagian-bagian yang akan di publikasikan oleh pihak sekolah kepada orang tua murid, yaitu : informasi tentang kegiatan sekolah dan informasi nilai (raport) murid, dan juga tidak hanya data dari sekolah dan murid saja yang akan di tampilkan, nantinya data guru seperti profil guru dan jam mengajar akan juga di tampilkan, namun hanya dapa di lihat oleh guru itu sendiri.

Setiap Proses yang dilakukan untuk memperoleh data yang akan diolah menjadi informasi akan di modelkan dalam *use case diagram.* Untuk dapat melihat hal yang akan dilakkan oleh sistem maka sebelum memulai penyusunan program dilakukan pemodelan terhadap peroses yang terjadi didalam sistem. Proses permodelan ini adalah, penggambaran proses yang terjadi secara nyata kedalam bentuk simbol-simbol yang memiliki maksud tertentu dan berorientasi sebagai obyek. Dengan diagram use case dapat digambarkan secara umum hal yang dilakukan oleh sistem secara keseluruhan seperti pada Gambar 1 berikut : [Lampiran 1]

 Di dalama gambar 1 [Lampiran 1] dapat di gambarkan bahwa sistem informasi akademik dapat menangani beberapa proses seperti berikut :

- 1. Admin mengimputkan setiap data sekolah (sejarah,data guru,data murid)
- 2. Admin juga dapat mengecek calon pendaftar
- 3. Guru dapat melihat Profil guru dan juga menginputkan nilai murid
- 4. Pengunjung dapat melihat website dan mengisi form pendaftaran,namun jika ingin melihat nilai murid harus melakukan login pada form login murid

Setelah proses-proses digambarkan seperti diatas maka pemodelan dapat di lanjutkan dengan mendisain model kelas-kelas yang akan berperan dalam setiap proses yang ada di dalam sistem. Namun sebelum memasuki pembuatan model kelas, selanjutnya akan diterangkan beberapa peroses aktivitas kegiatan pada *use case* yang dapat di gambarkan dengan beberapa *activity diagram*  seperti berikut :

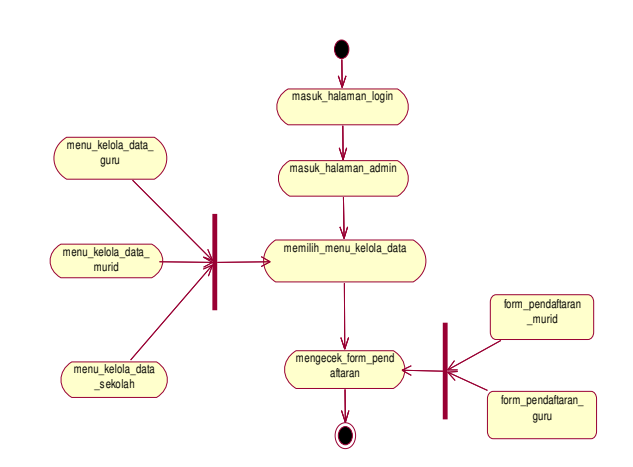

Gambar 2. Activity Diagram Admin

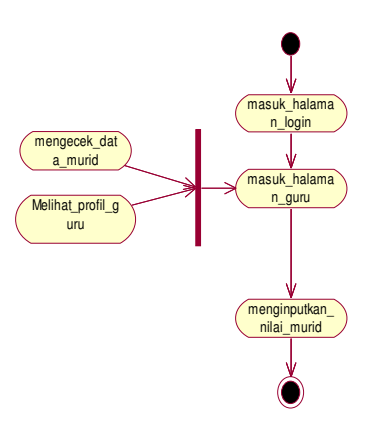

Gambar 3. Activity Diagram Guru

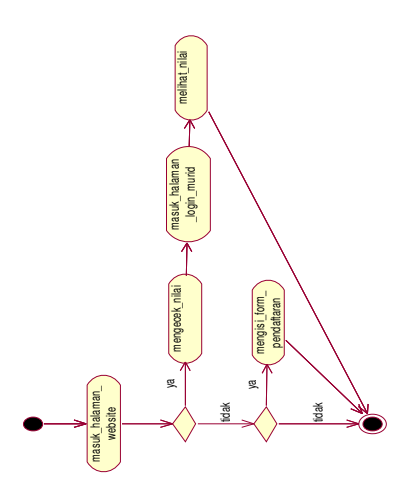

Gambar 4. Activity Diagram pengunjung

Ketiga gambar diatas ( gamabar 2,3,4 ) menjelaskan tentang aktivitas susatu proses yang terdapat pada sistem *use case.* 

Kelas diagram yang akan di buat selanjutnya akan berperan dalam setiap proses yang ada di dalam sistem, namun kelas-kelas yang ada didsini masih berada dalam tahap perencanaan dan pada saat implementasi dapat berubah sesuai dengan kebutuhan.Tampilan Kelas diagram ini berhubungan dengan proses yang ada pada sistem informasi akademik yang akan di buat nantinya, setiap hubungan relasinya dapat di lihat pada gambar 5 berikut ini : [Lampiran 1]

#### **1.6. Desain dan Implementasi**

Dalam Sistem Akademik ini halaman di bedakan antara halaman untuk Admin, Guru dan Pengunjung, untuk pengunjung bisa langsung masuk ke halaman website tanpa harus login, untuk admin dan guru sebelum masuk ke sistem harus melalui halaman login.

Di bawah ini beberapa rancangan halaman untuk admin, guru dan pengunjung. Untuk admin dan guru harus melalui halaman login seperti berikut :

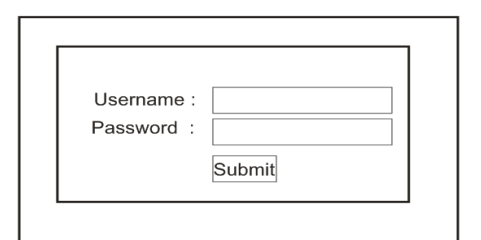

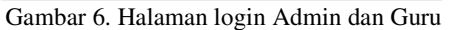

Selanjutnya setelah melalui halaman login maka admin dan guru bisa masuk ke sistem seperti gambar berikut :

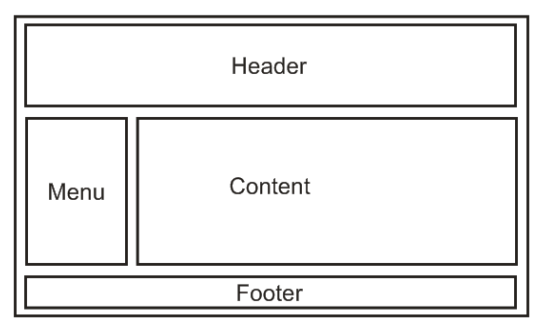

Gambar7. Halaman Admin dan Guru

 Untuk pengunjung sendiri bisa masuk atau melihat halaman website tanpa login seperti berikut :

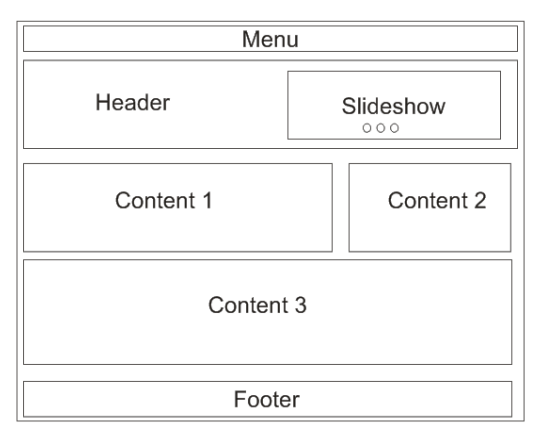

Gambar 8. Halaman Website

 Namun jika pengunjung ingin melihat nilai murid,pengunjung bisa masuk form login murid, dengan menginputkan no induk dan password seperti gambar berikut :

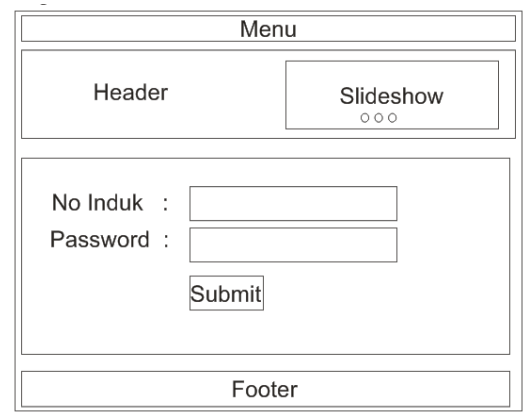

Gambar 9. Halaman Login Murid

Dalam sistem informasi akademik ini desain database menggunakan CDM dan PDM untuk membuat databasenya,berikut ini conto relasi antar tabel dari CDM dan PDM.[Lampiran 2]

#### **3. HASIL DAN PEMBAHASAN**

Hasil yang akan di capai dari pembuatan sistem indformasi akademik ini adalah bahwa Paud Nur Insani membutuhkan sebuah sistem informasi akademik berbasis web, dikarenakan pengolahan data yang masi manual, sehingga nantinya jika sudah ada sistem akademik ini akan mempermudah pengolahan, pendataan dan penyajian data kepada user, dan juga dengan adanya sistem akademik ini diharapkan dapat menunjang kegiatan akademik pada Paud Nur Insani.

#### **4. KESIMPULAN**

Kesimpulan yang bisa didapatkan dari penelitian ini adalah berupa bahasan sistem informasi permasalahan yang berawal dari Paud Nur Insani Surabaya, berupa kebutuhan untuk pengolahan,penyimpanan dan penyajian data kepada orang tua murid.Selanjutnya sistem informasi akademik ini dapat melakukan

- Penyimpanan data guru,murid dan data sekolah ke dalam satu database
- Penyampaian atau penyajian data yang lebih terstruktur
- Menghasilkan leporan kegiatan sekolah, data guru dan nilai murid

## **5. DAFTAR PUSTAKA**

- [1] Pratama A (2010) *Sistem Informasi Akademik SMAK YBPK I Surabaya berbasis Mobile.*  Surabaya: Perpustakaan "UPN Veteran Jatim".
- [2] Silvia D (2009) Definisi Codeigniter.Available at:http://derinselvia.wordpress.com/2012/07/3 0/penjelasan-code-igniter-ci/. [Accessed: 03 Juli 2012].
- [3] Didik P (2005) *Solusi Menjadi Web Master melalui Manajemen Web dengan PHP.*Jakarta: PT Elex Media Komputindo.
- [4] Hariman G (2005) *Visual Modelling Menggunakan UML dan Rational Rose. Bandung* : Penerbit Informatika.

# **6. LAMPIRAN**

# **1.1. Lampiran 1**

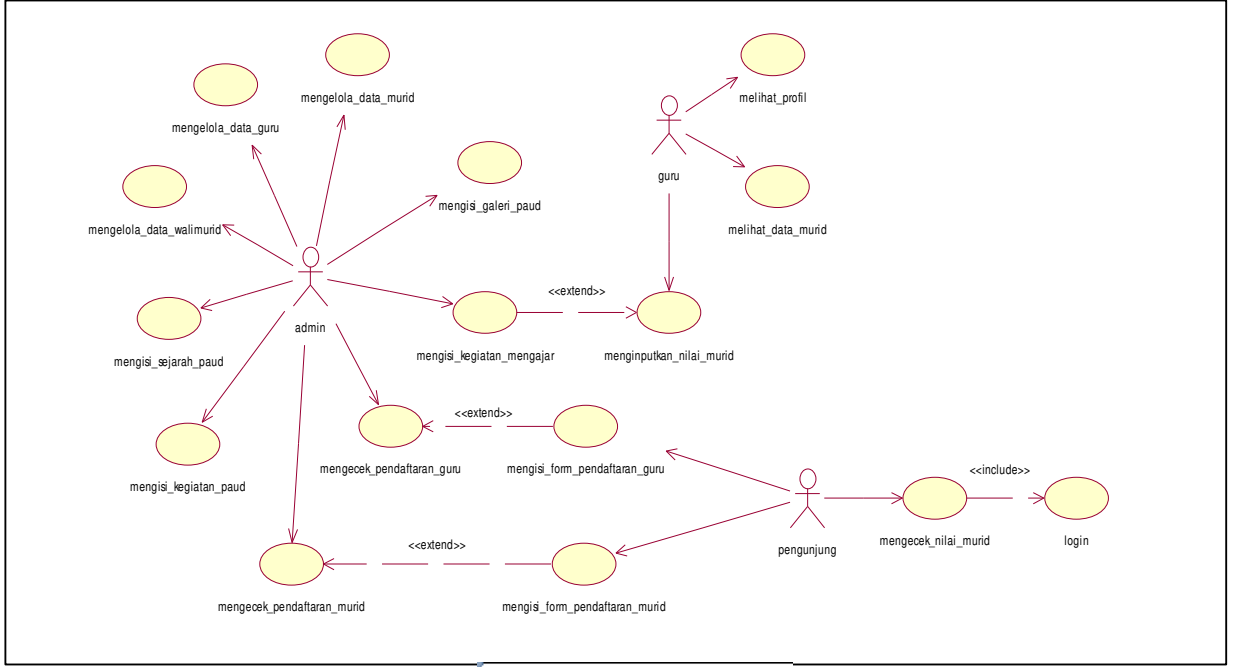

Gambar 1. Use Case Diagram

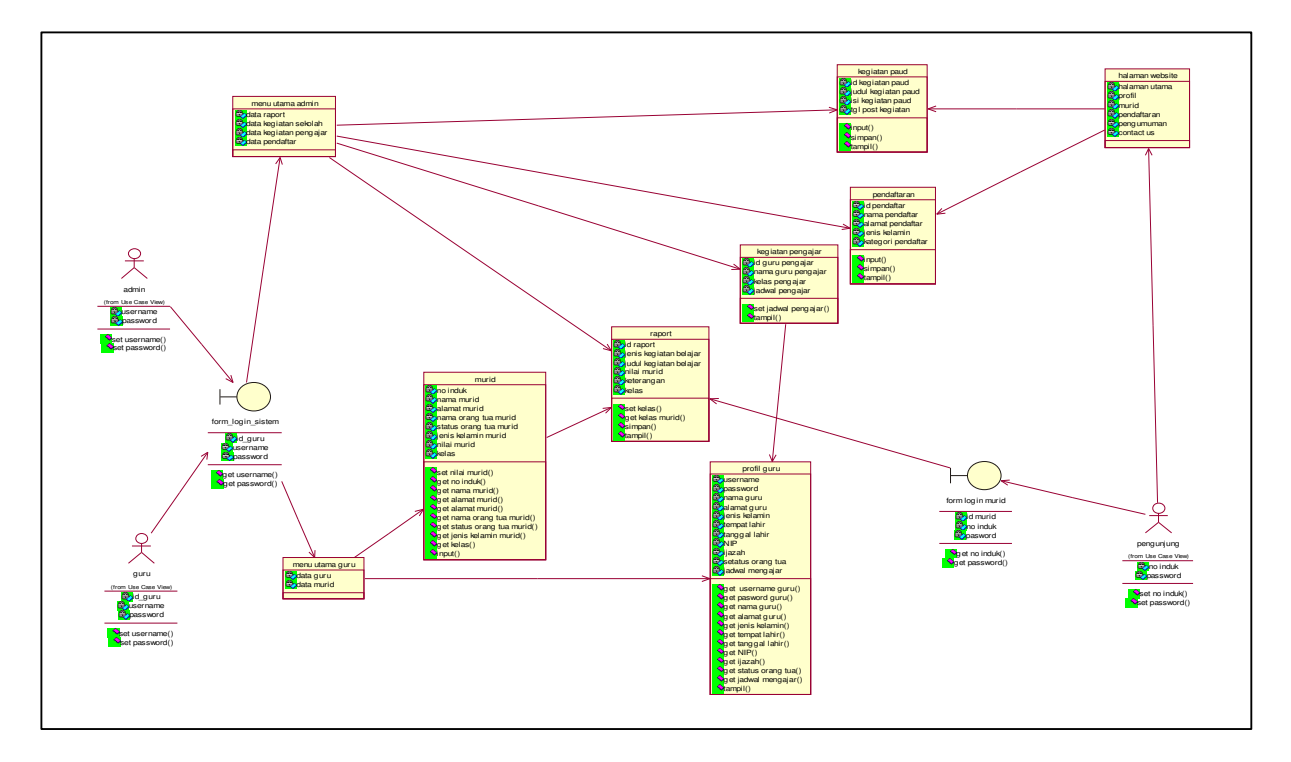

Gambar 5. Class Diagram

# **1.2. Lampiran 2**

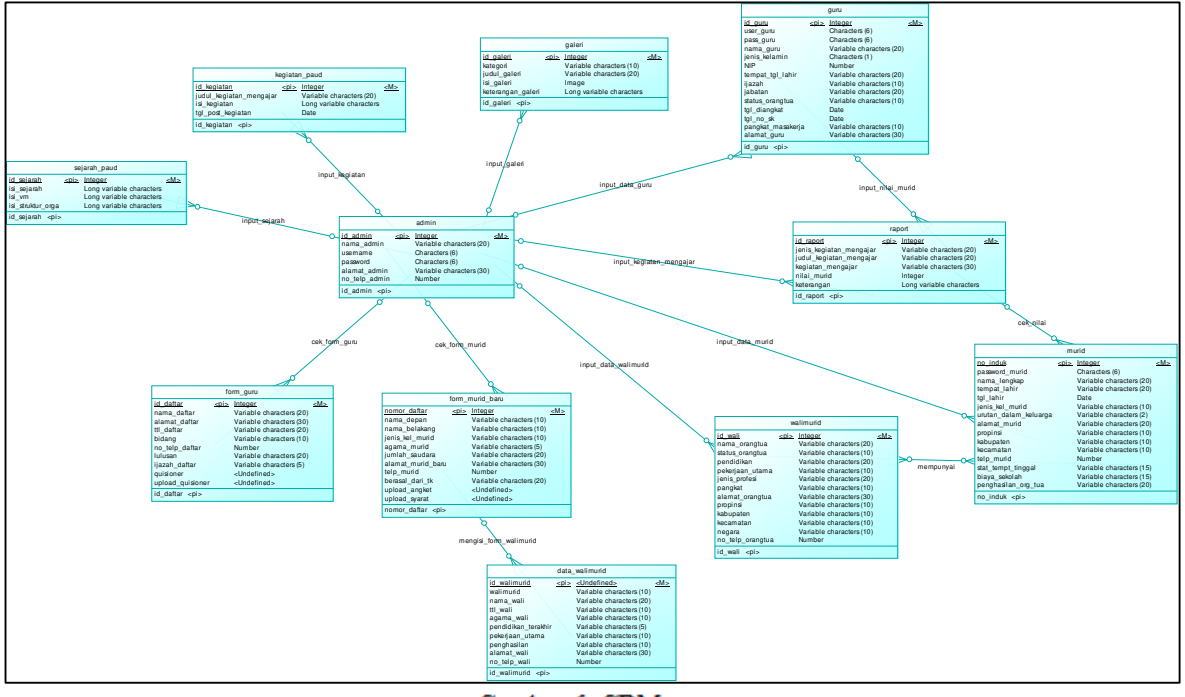

Gambar 6. CDM

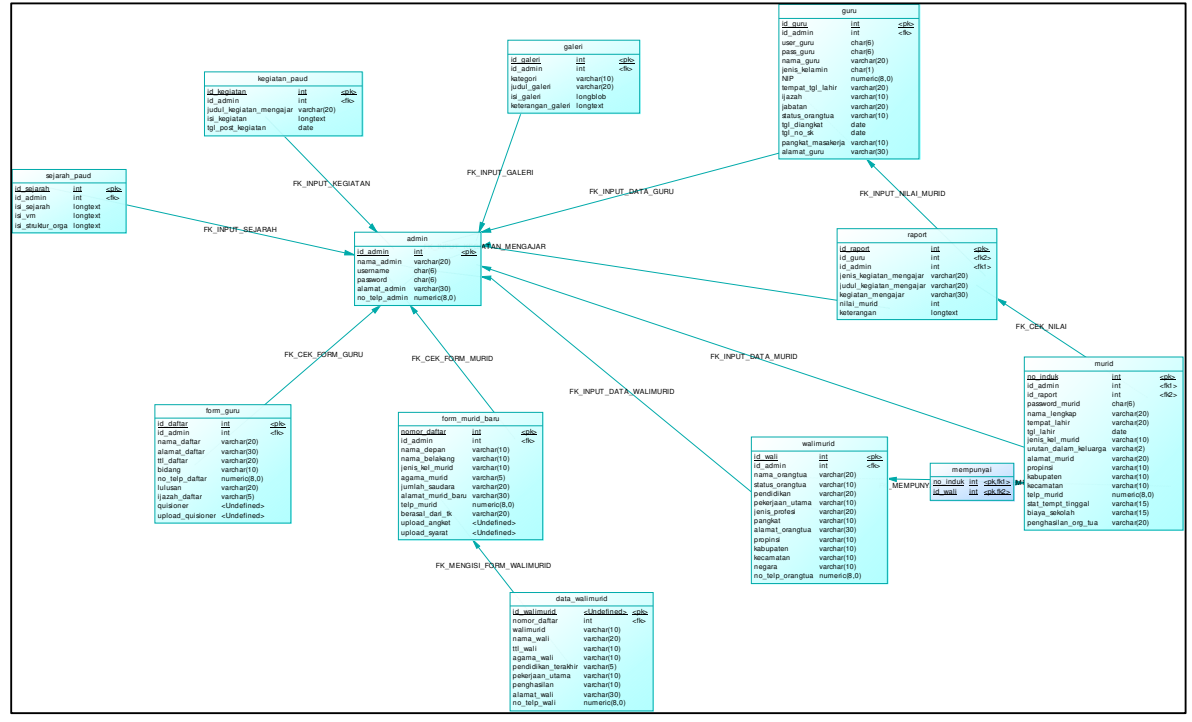

Gambar 7. $\overline{PDM}$